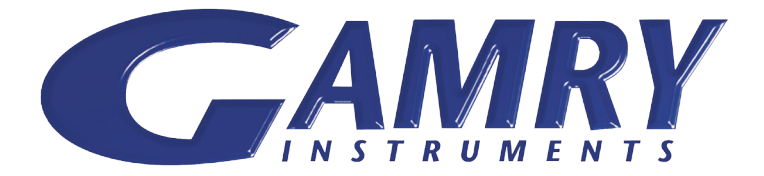

## **CALIBRATION GUIDE** Quick-Start

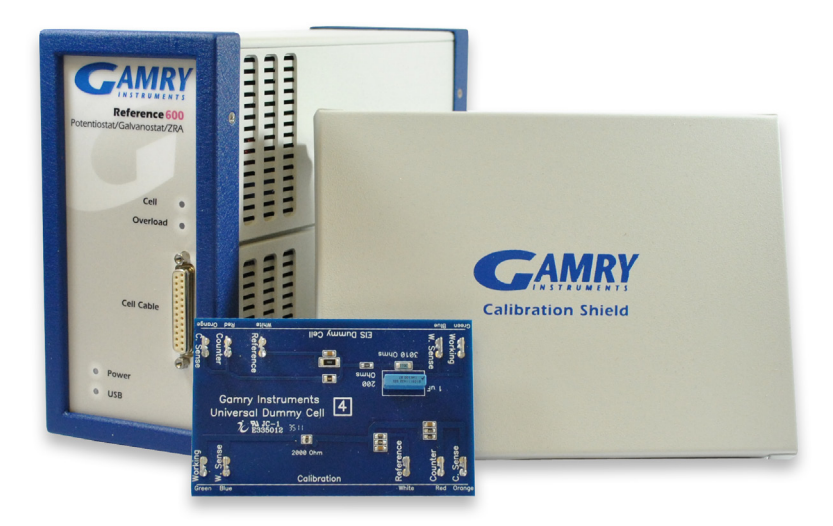

## **USB Potentiostat**

## **CALIBRATING YOUR POTENTIOSTAT**

www.gamry.com 1-215-682-9330 techsupport@gamry.com

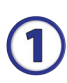

When possible, connect the Chassis Ground on the back of your potentiostat to a known, good earth ground.

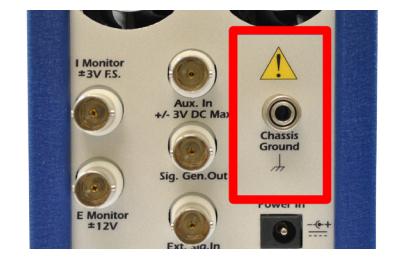

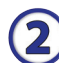

Connect the cell cable to the 'Calibration' side of the UDC4 dummy cell included with your instrument.

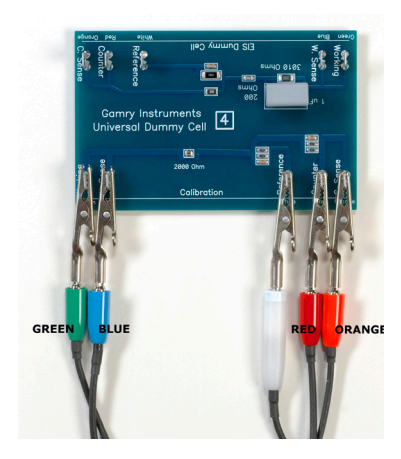

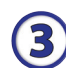

Place the UDC4 inside the Gamry Calibration Shield, close the lid, and connect the black floating ground lead of your cell cable to the Shield's grounding post.

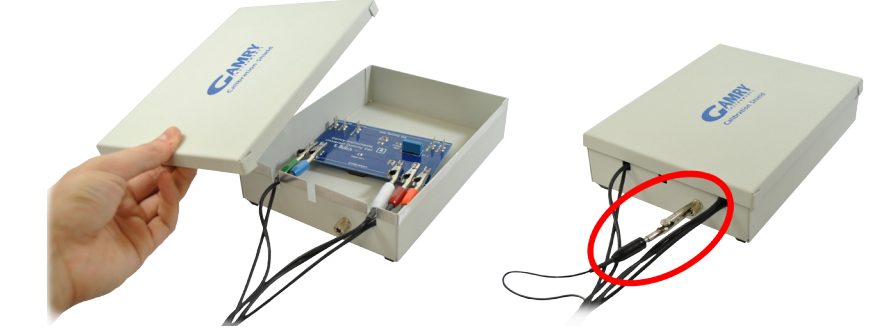

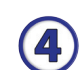

Open Gamry Framework. Select: Experiment > Utilities > Calibrate Instrument

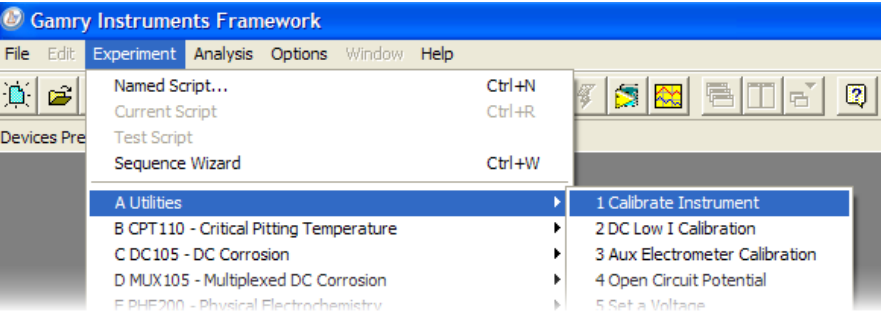

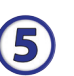

Choose your potentiostat. Select calibration type 'Both' and click 'OK'.

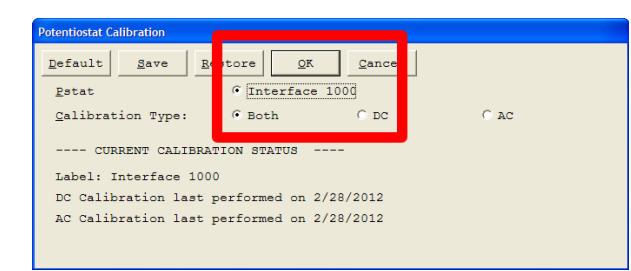

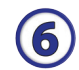

After confirming several instructional messages, the calibration will proceed automatically, and you will be notified if the calibration was successful.

NOTE: Users of Reference Family potentiostats can choose to calibrate the instrument's thermocouple.

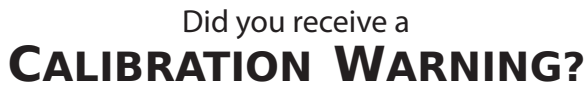

TROUBLESHOOTING

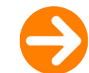

## **TROUBLESHOOTING A FAILED CALIBRATION**

Calibration is used to check the potentiostat's health, and to 'zero' many of the measurement circuits to your lab environment. A warning does not necessarily indicate a critical failure, and Gamry can use calibration information to determine the source of the warning.

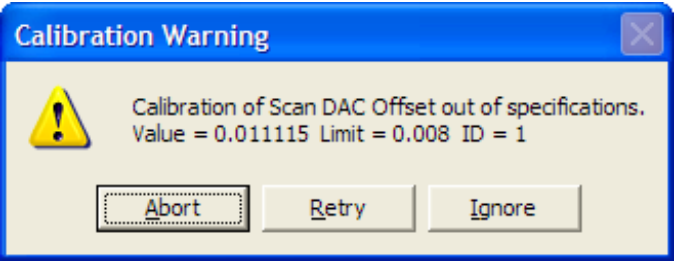

Double-check the following:

- Connections are to CALIBRATION side of the UDC4.
- Floating ground cable is connected to calibration shield.
- If possible, connect the Chassis Ground to a known, good earth ground.

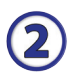

1

Click 'Retry' and the rest of the calibration will be attempted. Press 'Ignore' for any other calibration warnings that may appear and continue to Step 3.

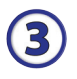

After a failed calibration attempt:

- Locate "Calibration Results #####.txt" in your My Gamry Data folder.\*
- Email the file, along with full contact information, to: techsupport@gamry.com

\* "#####" is the serial number of your potentiostat.